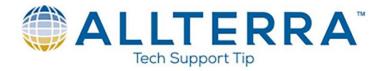

## **Updating the Sentinel HASP drivers**

The Sentinel HASP licenses are managed through the Sentinel Admin Control Center (SACC). The SACC and license drivers are installed automatically on a network license server with the Network License Update Utility (NLUU) or automatically on a workstation with the installation of TBC or TRW. Thales updates the Sentinel HASP drivers periodically, and both the NLUU and TBC/TRW will contain new driver versions as the updates are published.

The Sentinel HASP drivers can be manually installed if needed. They are available at <a href="https://supportportal.thalesgroup.com/">https://supportportal.thalesgroup.com/</a>

The Sentinel drivers that manage TBC and TRW are the *Sentinel HASP/LDK* – *Windows GUI Run-time Installer* and are located on page 2 at the above link. They can also be downloaded directly by clicking the following link: <u>Sentinel HASP/LDK Windows GUI Run-time Installer</u> <u>8.11</u>